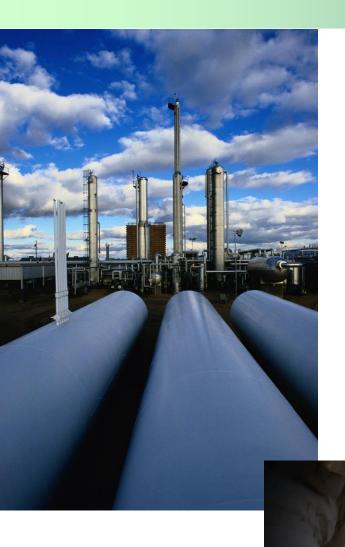

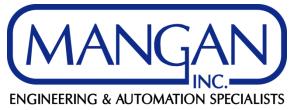

SPI: Rule Manager By: Nezar M. Faitouri Mangan SPI SME

#### Introduction

- The Rule Manager is used for:
  - Copy of Data between two fields
    - Text to Text fields
    - Numeric to Numeric Fields
    - Numeric to Text (additional steps may be required)
  - Consistency of Data
    - Between SPI items
    - Text (Upper and Lower Case)
  - Rejection of data and items
    - Inconsistency between SPI items
  - Disabling Properties
    - Disabling drop down lists
    - Disabling Fields

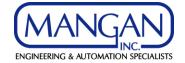

#### Introduction

- All Rule Manager rules are activated once the function is turned ON and the rules are Enabled
  - Any previous data implemented will not be impacted by these rules unless they are modified after
- There are several pre-defined rules that are related to SPI and DCS Interfaces
- The Rule Manager rules are executed when tables are triggered by the data that the SPI user is entering

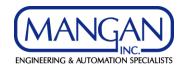

### **Rule Examples**

- In this presentation, we will show the following examples:
  - Copy of Data between two fields
  - Consistency of Data
  - Rejection of data and items
  - Disabling Properties

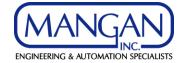

- Copy of Control Valve Type to a Spec UDF:
  - It is always recommended to map process data fields to spec sheets to eliminate maintaining data in different fields
  - However, when using the SPI workflow function or restricting users from modifying process data fields on data sheets, the control valve type field will not editable on the data sheet
  - The Rule Manager can help bypass this issue by copying the control valve type to the data sheet when a spec UDF instead of the cv\_valve\_type\_id field

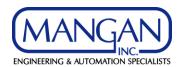

- Modify the data sheet field for control valve type to use a spec UDF
- Since the cv\_valve\_type\_id field is a Numeric (ID) value; therefore, the spec UDF must be implemented as a DDDL or DDDW
- Ensure that the cv\_valve\_type\_id ID values in the DDDL are matching the SPI table ID values

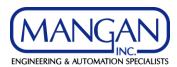

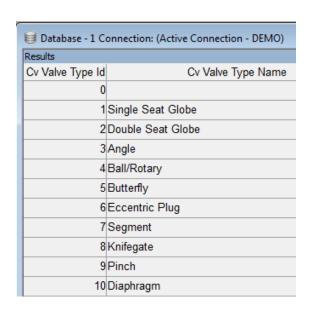

| Code Table          |            |  |  |
|---------------------|------------|--|--|
| Display Value       | Data Value |  |  |
| 1 Single Seat Globe | 1          |  |  |
| 2 Double Seat Globe | 2          |  |  |
| 3 Angle             | 3          |  |  |
| 4 Ball/Rotary       | 4          |  |  |

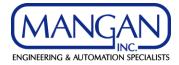

- Create the Rule to Copy as a Bi-directional between the Spec UDF and the control valve type
- Create a Folder under the Specification Folder or under the Consistency

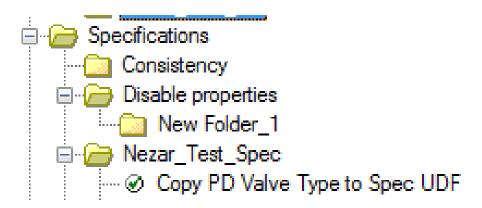

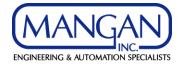

• Add the Rule to the New Folder and specify the name, the action, and the priority

| Rule Properties                      |              |                | X            |
|--------------------------------------|--------------|----------------|--------------|
| General Rule Components Filter Consi | istency      |                |              |
| <u>N</u> ame:                        |              |                |              |
| Copy PD Valve Type to Spec UDF       |              |                |              |
| Description:                         |              |                |              |
|                                      |              |                |              |
|                                      |              |                |              |
|                                      |              |                |              |
|                                      |              |                |              |
| Rule type                            | Rule action  |                |              |
| System <u>Engineering</u>            | © Check data | Control graphi | c interface  |
| Disable <u>r</u> ule                 |              |                |              |
| Priority:                            |              |                |              |
| 1 - Low ▼                            |              |                |              |
|                                      |              |                |              |
|                                      |              |                |              |
|                                      | ОК           | Cancel         | <u>H</u> elp |

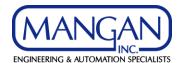

• Define the Rule Components and the Consistency Rule for the Copy

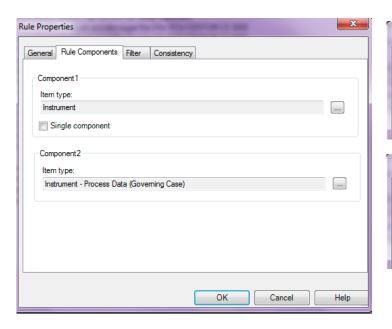

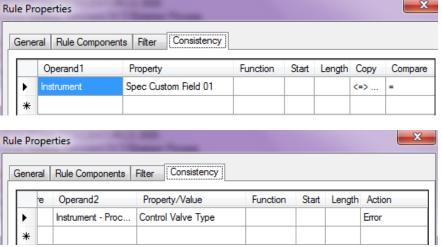

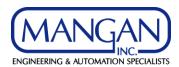

## **Consistency of Data**

- Ensuring Consistency between the Tag I/O and the I/O Card or I/O Termination through the CS Tag:
  - Without the Rule Manager, SPI does not validate the I/O type if a user changes the I/O type of a tag especially if the tag and CS tag are assigned to an I/O card or I/O termination
  - The Rule Manager can help bypass this issue by ensuring that the I/O type cannot be changed unless the tag is unassigned from an I/O card or an I/O termination

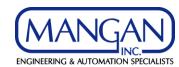

### **Consistency of Data**

- Create the Consistency Rule to check tag I/O type
- Create a Folder under the Wiring Folder or under the Consistency
- Add the Rule to the New Folder and specify the name, the action, and the priority

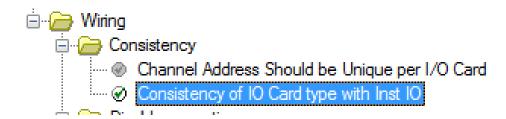

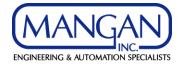

### **Consistency of Data**

• Define the Rule Components and the Consistency Rule for validating the I/O Type

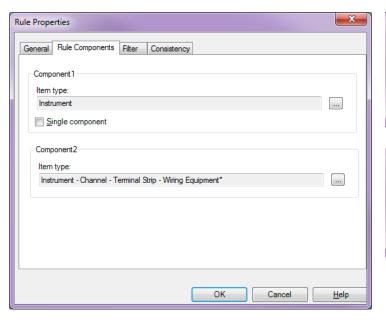

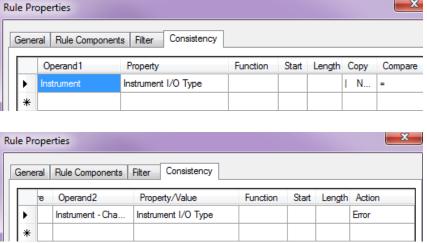

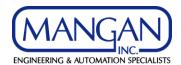

### **Rejection of Data**

• I/O Change Error Message

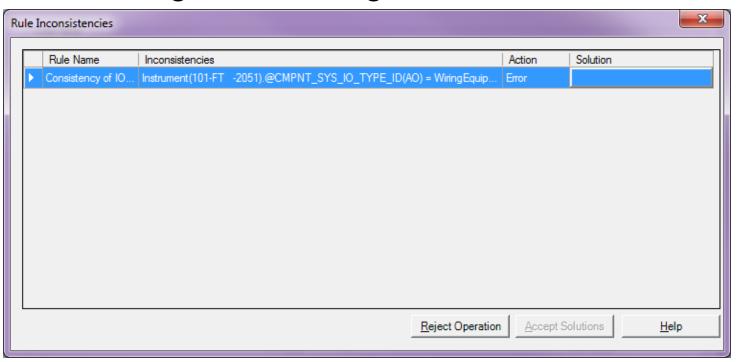

• The Mixed I/O type is the only limitation to this Rule

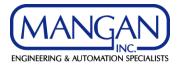

### **Disabling Properties**

- Disabling the Tag Model Number for Rosemount Instruments
  - Create the Rule to Control Graphic Interface
  - Create a Folder under the Instrument Index Folder or under Disable properties

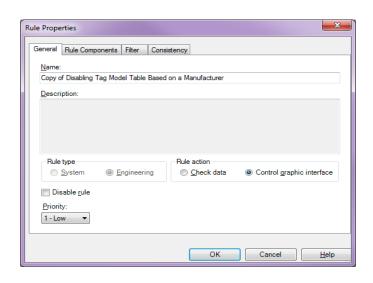

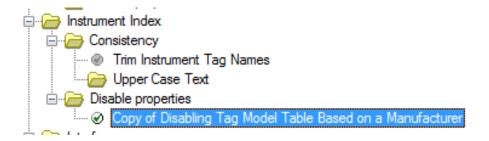

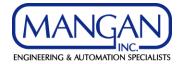

#### **Disabling Properties**

• Define the Rule Components, the Filter, and the Consistency Rule disabling the property

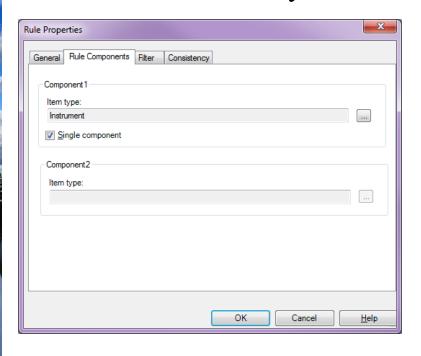

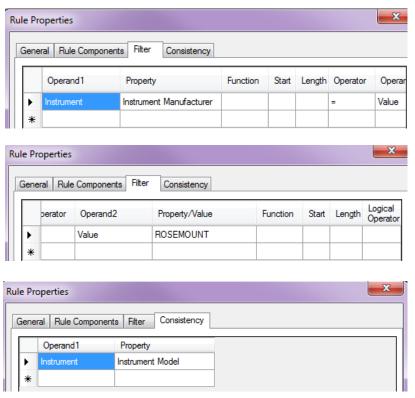

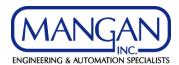

### **Disabling Properties**

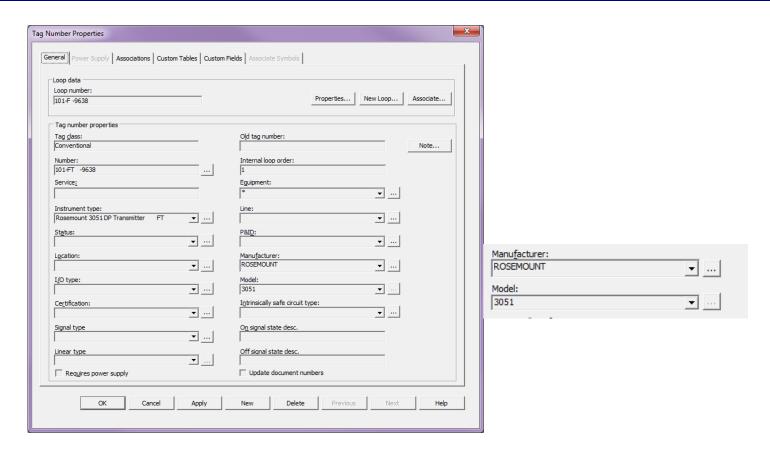

• The limitation with disabling properties is that they cannot be disabled through the browser module or the specification module

**ENGINEERING & AUTOMATION SPECIALISTS** 

### **Questions**

Questions?

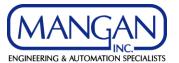